## **Les tutos Educonnect - ENT - Pronote**

- L'Espace Numérique de Travail (ENT) -

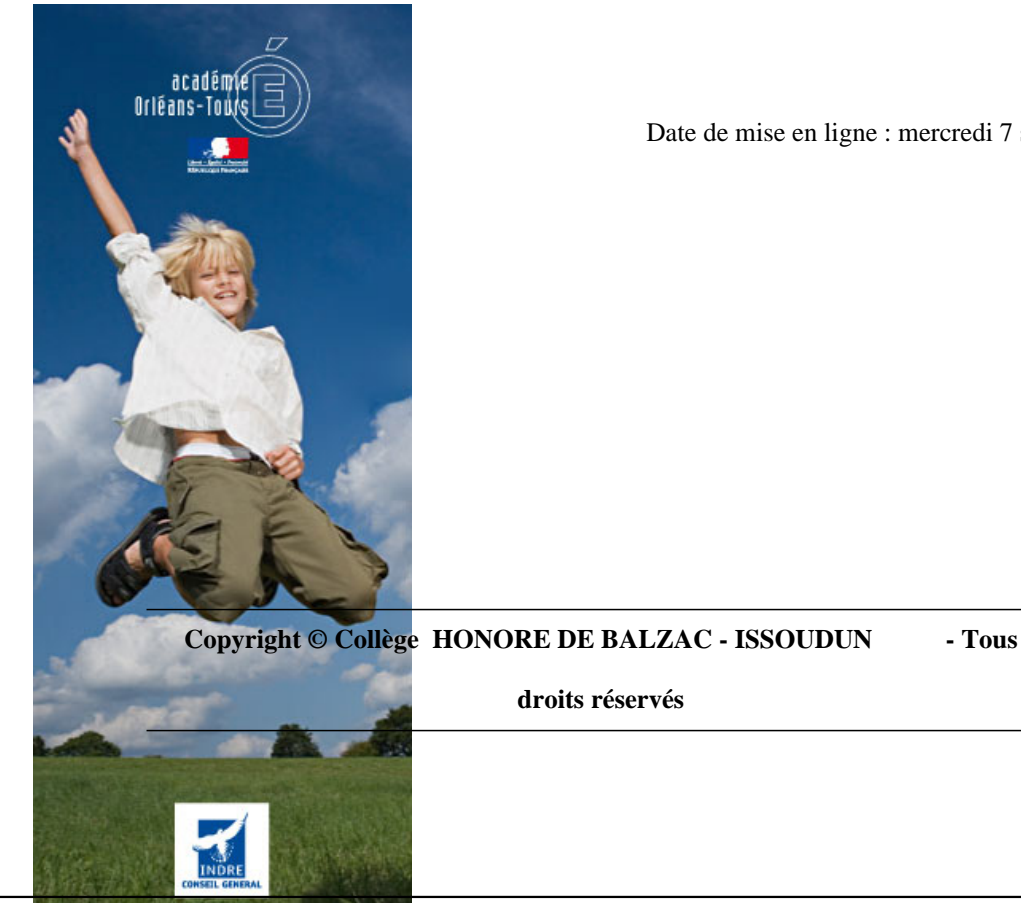

Date de mise en ligne : mercredi 7 septembre 2022

## **Pour découvrir ou redécouvrir comment utiliser votre ENT et Pronote, c'est ici !**

Chers parents,

 En suivant le lien ci-dessous, vous pourrez visionner des vidéos tutoriels afin de mieux vous repérer dans l'ENT et Pronote dans le cadre du suivi de la scolarité de votre enfant.

Pour accéder à l'ENT, il suffit de vous connecter sur Educonnect, de cliquer sur "Accéder à mes services" (en bas à gauche), d'aller dans l'onglet "Mes services", puis de cliquer sur "Accédez à l'ENT". L'accès à l'ENT peut également se faire via l'application du collège. Vous pouvez également télécharger l'application Pronote et y paramétrer votre profil en générant un QR code comme indiqué dans l'un des tutoriels.

Nous restons à votre disposition en cas de b[esoin.](https://balzapp.glideapp.io/)